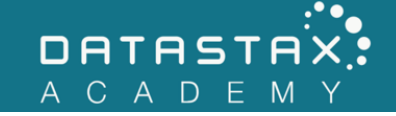

## **Exercise 3 – Partitions**

In this exercise, you will:

• Experiment with partitions

## **Steps**

NOTE: Be sure Apache Cassandra™ is running before doing these exercises. You can check by running dsetool on the command line:

/home/ubuntu/node/bin/dsetool status

1) Start the CQL command shell at the command line:

/home/ubuntu/node/resources/cassandra/bin/cqlsh

2) Switch to the killrvideo keyspace via the USE command:

USE killrvideo;

3) Execute the following command to view the metadata for the videos table you created earlier.

DESCRIBE TABLE videos;

- What is the partition key?
- How many partitions are in this table?
- 4) Execute the following query to view the partitioner token value for each video id.

```
SELECT token(video_id), video_id
FROM videos;
```
5) Exit cqlsh and use the following command to inspect the file named /home/ubuntu/labwork/data-files/videos-by-tag.csv:

cat /home/ubuntu/labwork/data-files/videos-by-tag.csv

NOTE: Notice this CSV file categorizes the videos by one of two tags: cassandra or datastax.

- 6) Restart cqlsh and switch to the killrvideo keyspace.
- 7) Your mission, should you choose to accept it, is to write a CREATE TABLE statement that will store this data partitioned by tags. With this given data set, there should be two partitions, one for each tag. Call your table videos by tag.
- 8) Execute the following COPY command to import the videos-by-tag.csv data.

```
COPY videos_by_tag(tag, video_id, added_date, title)
FROM '/home/ubuntu/labwork/data-files/videos-by-tag.csv'
WITH HEADER = TRUE;
```
9) Verify CQL imported your data correctly by writing a SELECT \* command.

SELECT \* FROM videos by tag;

• Note that if the table only contains 2 records, the primary key may be wrong containing only the tag field - be sure to include the video id as a cluster column.

10) Write a SELECT statement to retrieve all rows tagged with cassandra.

- 11) Now, find all videos tagged with datastax (similar to the previous query).
- 12) Finally, write a query to retrieve the video having a title of Cassandra Intro.